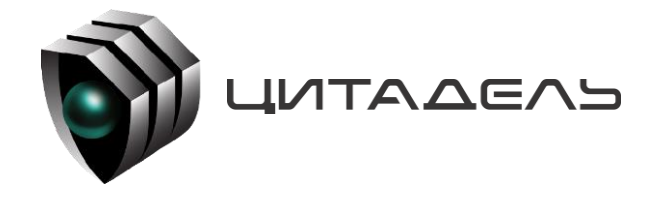

ООО «Цитадель» 127015, г. Москва, ул. Новодмитровская, д. 2Б +7 (495) 666 2 333, info@ctdl.ru

# **ПО ТС ОРМ «ОЛИМП-SDM»**

*Руководство по эксплуатации*

## Содержание

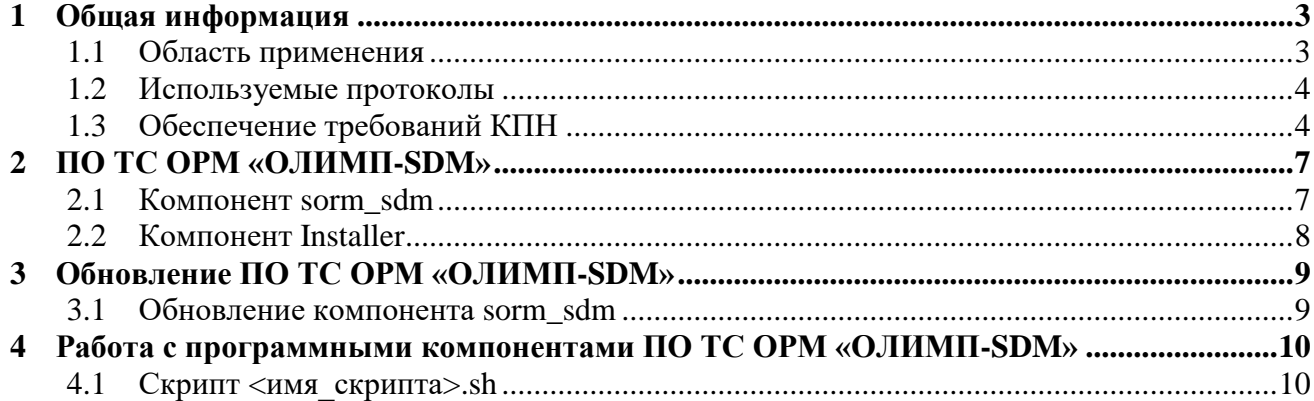

## <span id="page-2-0"></span>**1 Общая информация**

Программное обеспечение ТС ОРМ «ОЛИМП-SDM» (далее – ПО ТС ОРМ «ОЛИМП-SDM») в составе программно-аппаратного комплекса ТС ОРМ «ОЛИМП-SDM» (ПАК «ОЛИМП-SDM») предназначено для сопряжения интерфейсов X1, X2 LI-интерфейса одного или нескольких SDM Huawei и интерфейсов СОРМ коммутационного оборудования с одним или несколькими ПУ ОРМ в соответствии с требованиями Приказа Минкомсвязи России №645 от 12.12.2016 (далее – Приказ №645).

К особенностям ПО ТС ОРМ «ОЛИМП-SDM» относятся следующие пункты:

- постановка объекта на контроль по MSISDN, IMSI;
- MSISDN/IMSI может быть поставлен на контроль на SDM Huawei только один раз (при этом можно одновременно поставить на контроль MSISDN и IMSI, принадлежащие одному абоненту). Таким образом на ПО ТС ОРМ «ОЛИМП-SDM» реализована функция многократной постановки на контроль одного MSISDN/IMSI.

## <span id="page-2-1"></span>**1.1 Область применения**

ПО ТС ОРМ «ОЛИМП-SDM» – предназначено для согласования протокола ETSI LI, передаваемого от SDM производства Huawei, с протоколом передачи информации к одному или нескольким ТС ОРМ, обеспечивающим реализацию требований Приказа Минкомсвязи России №645 от 12.12.2016 с целью передачи информации об объектах контроля из домашнего регистра местоположения.

Общая схема работы ПО ТС ОРМ «ОЛИМП-SDM» в составе ПАК «ОЛИМП-SDM» приведена на рисунке [1.](#page-2-2)

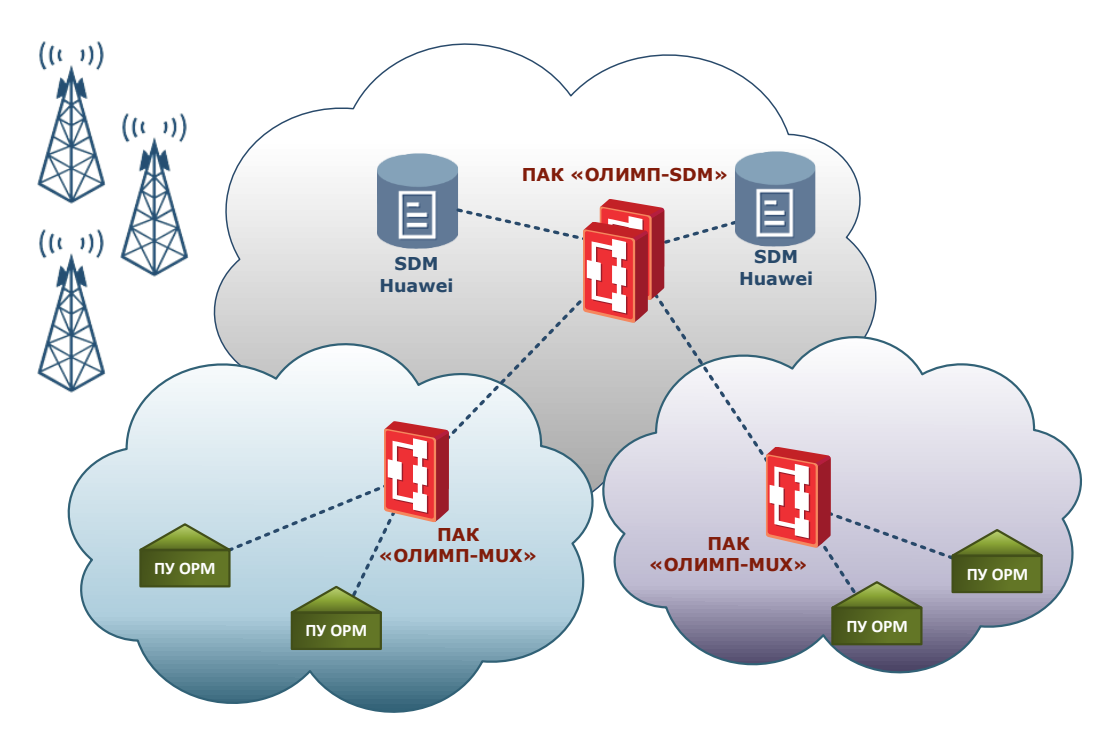

<span id="page-2-2"></span>Рисунок 1. Общая схема работы ПО ТС ОРМ «ОЛИМП-SDM» в составе ПАК «ОЛИМП-SDM»

С помощью ПО ТС ОРМ «ОЛИМП-SDM» возможно организовать комплексное решение для передачи данных от SDM в схеме с глобальным резервированием (см. рисунок [2\)](#page-3-2).

При этом ПО ТС ОРМ «ОЛИМП-SDM», непосредственно взаимодействующее с ТС ОРМ (в частности, ПАК «ОЛИМП-MUX»), помимо обеспечения постановки объектов на контроль на SDM производства Huawei в регионе присутствия, выполняет маршрутизацию команд от ТС ОРМ (ПУ ОРМ) на ПО ТС ОРМ «ОЛИМП-SDM» в глобальном резерве и передаёт данные о контролируемых событиях с SDM из глобального резерва на региональный ПАК «ОЛИМП-SDM».

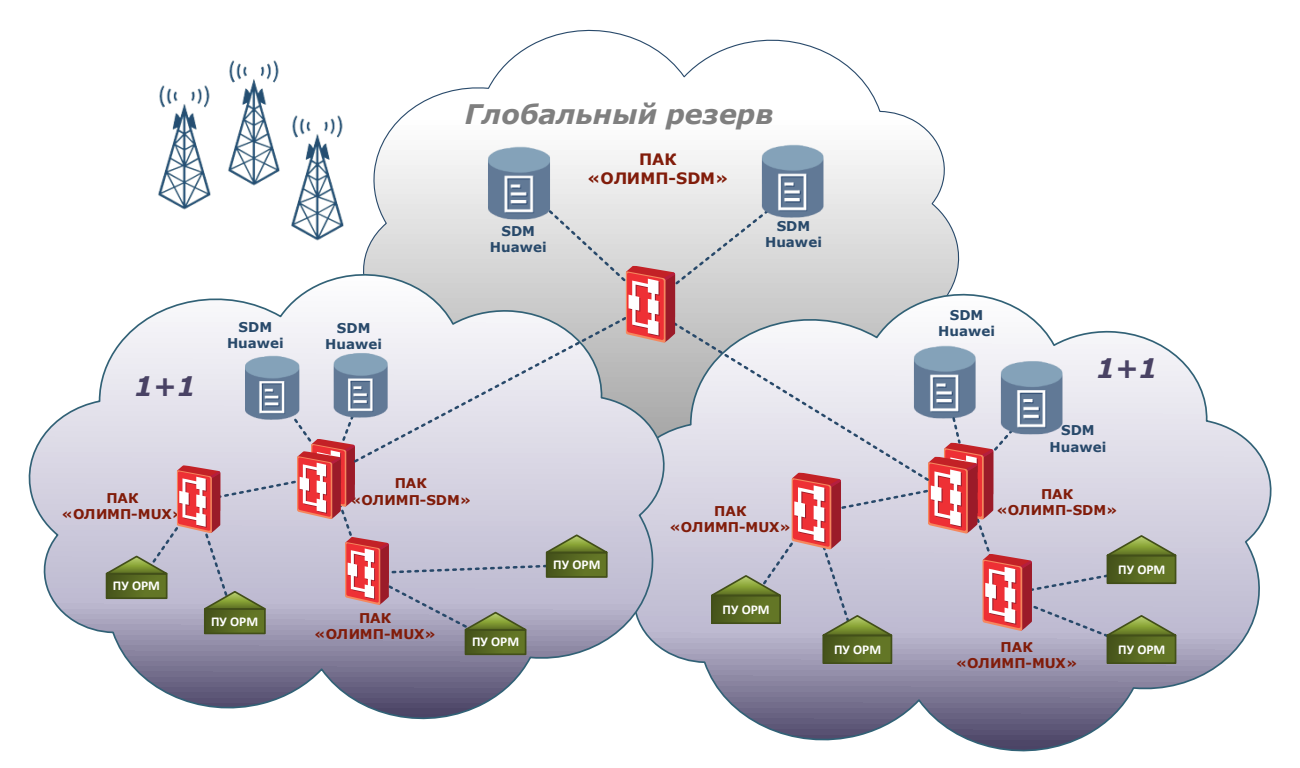

<span id="page-3-2"></span>Рисунок 2. Общая схема работы ПО ТС ОРМ «ОЛИМП-SDM» в составе ПАК «ОЛИМП-SDM» в режиме суммирования интерфейсов СОРМ HLR

### <span id="page-3-0"></span>**1.2 Используемые протоколы**

ПО ТС ОРМ «ОЛИМП-SDM» и внешние системы взаимодействуют по протоколам, приведенным в таблице [1.](#page-3-3)

<span id="page-3-3"></span>*Таблица 1. Взаимодействие между ПО ТС ОРМ «ОЛИМП-SDM» и внешними системами*

| Элемент    | Интерфейс            | Протокол                               |
|------------|----------------------|----------------------------------------|
| ПУ ОРМ     | КПД1, КПД2 (без КСЛ) | Модифицированный протокол Приказа №645 |
| <b>SDM</b> | ETSI LI X1 и X2      | ETSI LI Huawei                         |

## <span id="page-3-1"></span>**1.3 Обеспечение требований КПН**

ПО ТС ОРМ «ОЛИМП-SDM» может обеспечивать требования комплекса повышенной надежности (далее - КПН). Для этого в его состав входит кластер OLIMP-SDM, состоящий из четырех серверов. Пример кластера приведен на рисунке [3.](#page-5-0)

Кластер OLIMP-SDM объединяет две физические серверные платформы OLIMP-SDM1 и OLIMP-SDM2. В каждой серверной платформе запущены по два аппаратно-независимых сервера – OLIMP-SDM1A, OLIMP-SDM1B, OLIMP-SDM2A, OLIMP-SDM2B.

При обеспечении требований КПН ПО ТС ОРМ «ОЛИМП-SDM» может принимать следующие роли:

- MASTER: реализует функционирование бизнес логики, отправляет изменения в своей таблице объектов на SLAVE. Отсылает Alive-пакеты на SLAVE.
- EXMASTER: это промежуточное состояние, возникающее после потери сервером роли MASTER. При переходе из ExMaster в SLAVE не происходит запрос снимка таблицы объектов у MASTER (в отличие от перехода UNKNOWN  $\rightarrow$  SLAVE). В этой роли ПО ТС ОРМ «ОЛИМП-SDM» ожидает получения Alive-пакетов (таймаут TimeoutBeSlave, секция [TIMERS]) или данных по X2 (таймаут anydata, секция [TIMEOUTS]), если этого не произойдет за определенный интервал времени, то произойдет переход в UNKNOWN.
- SLAVE: сохраняет полученные от MASTER изменения в таблице объектов контроля.  $\frac{1}{2}$ Получает Alive-пакеты. Находится в ожидании переключения в состояние MASTER.
- UNKNOWN: ожидает получения Alive-пакетов или данных по X2 для принятия другой роли.

*Примечание: Таблицу объектов контроля ПО ТС ОРМ «ОЛИМП-SDM» хранит в оперативной памяти, без записи в системные журналы, файлы и т.п.*

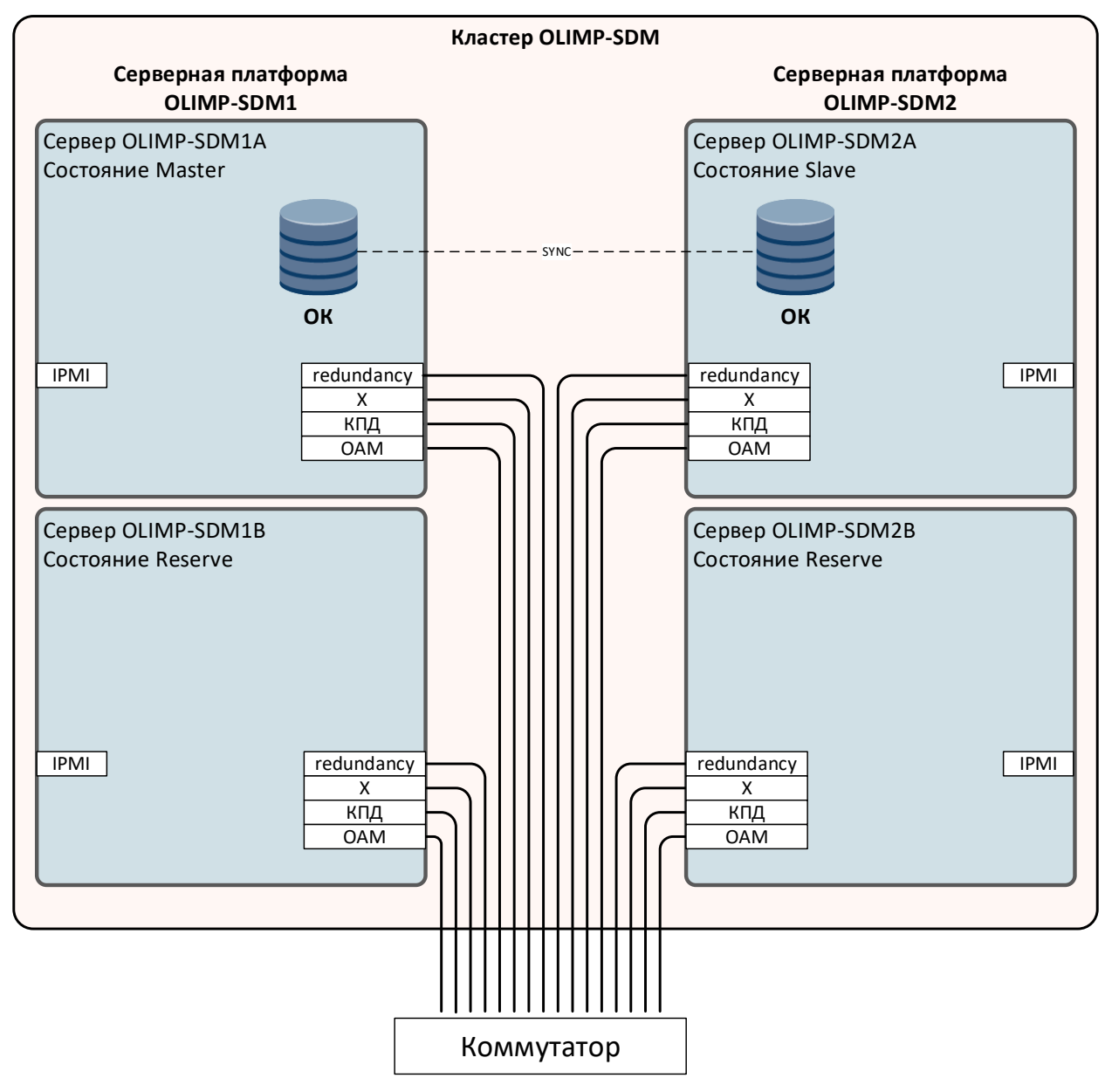

<span id="page-5-0"></span>Рисунок 3. Схема работы ПО ТС ОРМ «ОЛИМП-SDM» (в составе ПАК «ОЛИМП-SDM») в составе кластера из четырех серверов

## <span id="page-6-0"></span>**2 ПО ТС ОРМ «ОЛИМП-SDM»**

ПО ТС ОРМ «ОЛИМП-SDM» включает в себя следующие программные компоненты:

- **sorm\_sdm**;
- **installer**.  $\equiv$

Структурная схема и взаимодействие ПО ТС ОРМ «ОЛИМП-SDM» в составе ПАК «ОЛИМП-SDM» с внешними системами представлена на рисунке [4.](#page-6-2)

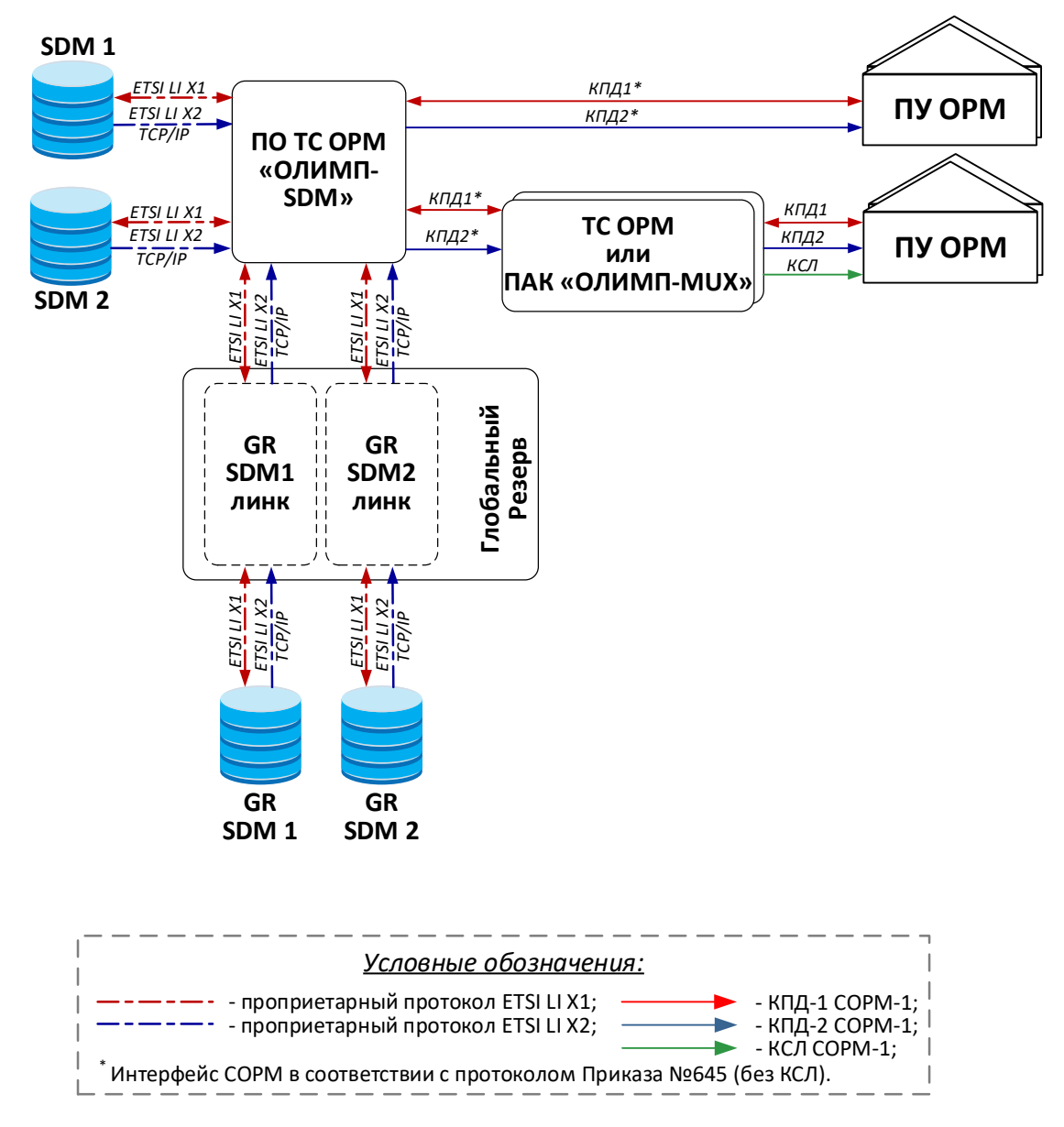

<span id="page-6-2"></span>Рисунок 4. Структурная схема и взаимодействие ПО ТС ОРМ «ОЛИМП-SDM» в составе ПАК «ОЛИМП-SDM» с внешними системами

## <span id="page-6-1"></span>**2.1 Компонент sorm\_sdm**

Компонент **sorm\_sdm** выполняет следующие функции:

- сопряжение одного или нескольких LI-интерфейсов SDM Huawei с одним или несколькими интерфейсами ПУ ОРМ в соответствии с требованиями Приказа N<sup>o</sup><sub>0</sub>645;
- контроль доступа на сервер с ПО ТС ОРМ «ОЛИМП-SDM» по SSH или доступа напрямую;
- взаимодействие с «Подсистемой защиты от НСД» (не входит в состав ПО ТС ОРМ «ОЛИМП-SDM») для получения информации о целостности защитного контура ПАК «ОЛИМП-SDM».

## <span id="page-7-0"></span>**2.2 Компонент Installer**

Компонент **Installer** – Компонент Installer – это установщик компонентов. Основное преимущество: возможность установки N независимых инстансов на сервер.

## <span id="page-8-0"></span>**3 Обновление ПО ТС ОРМ «ОЛИМП-SDM»**

## <span id="page-8-1"></span>**3.1 Обновление компонента sorm\_sdm**

Для обновления компонента **sorm\_sdm** необходимо произвести обновление с помощью модуля **installer** и полученного дистибутва модуля **sorm\_sdm**. Пример:

```
./installer up /home/sorm_sdm-x.x-x.x.zip /olimp/ sdm_install
./installer update /home/sorm_sdm-x.x-x.x.zip /olimp/ sdm_install
```
## <span id="page-9-0"></span>**4 Работа с программными компонентами ПО ТС ОРМ «ОЛИМП-SDM»**

Для работы с ПО ТС ОРМ «ОЛИМП-SDM» используются три инструмента:

- 1) Управление модулем через **systemd** после установки с помощью модуля **installer.**
- 2) скрипт <имя\_скрипта**>.sh** ( см. раздел [4.1\)](#page-9-1);

## <span id="page-9-1"></span>**4.1 Скрипт <имя\_скрипта>.sh**

В архиве компонента **installer** идёт скрипт-алиас для сервисов **generate\_alias.sh**. При запуске скрипт выводит список установленных ранее на сервер сервисов и предлагает выбрать N сервисов, далее для N сервисов создаётся скрипт **<имя\_скрипта>.sh** управляющий через system всеми вложенными сервисами.

Пример:

1) Запуск скрипта:

```
# ./generate_alias.sh
Installed services:
0: sorm_sdm
Enter services' numbers you wish to control in start order (space separated):
```
2) Выбор номеров сервисов в том порядке, в каком они будут запускаться (через пробел):

```
Enter services' numbers you wish to control in start order (space separated): 0
```
3) Выбор номеров сервисов в том порядке, в каком они будут останавливаться (через пробел):

```
Enter services' numbers you wish to control in stop order (space separated): 0
```
4) Пишем название скрипта, после чего появляется скрипт **<имя\_скрипта>.sh** для управления ранее установленными сервисами:

```
Enter name for alias script: example
# ls
example.sh
```
Скрипт **<имя\_скрипта>.sh** в ПО ТС ОРМ «ОЛИМП-SDM» возможно использовать для следующих компонентов:

**sorm\_sdm**.

С помощью скрипта поддерживаются следующие команды работы перечисленных выше компонентов:

#### **{start|stop|restart|version|status}**

Запуск

Для запуска всех модулей с помощью скрипта необходимо выполнить команду:

**# ./examle.sh start**

• Остановка

Для остановки всех модулей с помощью скрипта необходимо выполнить команду:

**# ./examle.sh stop**

### Перезапуск

Для перезапуска всех модулей с помощью скрипта необходимо выполнить команду:

#### **# ./examle.sh restart**

### Проверка версии

Для вывода версий всех модулей с помощью скрипта необходимо выполнить команду:

**# ./examle.sh version**

### Проверка статуса

Для вывода статуса работы всех модулей с помощью скрипта необходимо выполнить команду:

**# ./examle.sh status**